# **PCMBA/IEC870-FT1.2 Scan**

## PCMBA/IEC870-FT1.2 and PCMBA/IEC870-FT1.2 Scan communication protocols

[Supported device types and versions](#page-0-0) [Communication line configuration](#page-0-1) [Communication station configuration](#page-0-2) [I/O tag configuration](#page-1-0) [Changes and problems](#page-1-1) **[Literature](#page-1-2)** [Changes and modifications](#page-1-3) [Document revisions](#page-1-4)

## <span id="page-0-0"></span>**Supported device types and versions**

Protocol PCMBA/IEC870-FT1.2 implements communication with RTU devices on the gas control stations .

Protocol PCMBA/IEC870-FT1.2 Scan supports monitoring of the communication between RTU devices on the gas control stations and SPP control center. The protocol can be used for monitoring the parameters of natural gas take-off of wholesale customers (who have the own control stations). It monitors the parameters such as the quantity of take-off, instantaneous/hourly/daily gas flow, temperature, input and regulated pressure of gas, etc. A technical device for monitoring the communication between RTU and radio modem (a galvanic read-only separator of communication) is delivered from SPP on demand of a wholesale customer.

## <span id="page-0-1"></span>**Communication line configuration**

- **Communication line category: [Serial](https://doc.ipesoft.com/display/D2DOCV12EN/Serial+and+Serial+Line+Redundant), [SerialOverUDP Device Redundant](https://doc.ipesoft.com/display/D2DOCV12EN/SerialOverUDP+Device+Redundant+and+SerialOverUDP+Line+Redundant).**
- Serial line parameters are 9600 Baud, 8 data bits, 1 stop bit, even parity. You should check the real values when receiving the device from a supplier (SPP).

## <span id="page-0-2"></span>**Communication station configuration**

- Communication protocol: **PCMBA/IEC870-FT1.2** or **PCMBA/IEC870-FT1.2 Scan**.
- $\bullet$ The supplier should provide you the station address when receiving the device. A group number is other important address parameter. It is set as a station protocol parameter (see below in the document).
- You must always configure only one station on one communication line.

## Station protocol parameters

[Communication station - configuration dialog box](https://doc.ipesoft.com/pages/viewpage.action?pageId=17282378#ConfigurationDialogBox(D2000/CommunicationwithI/ODevices/CommunicationStations)-parametre_protokolu) - tab "**Protocol parameters**".

They influence some of the optional protocol parameters. You can set the following parameters of protocol:

#### **Table 1**

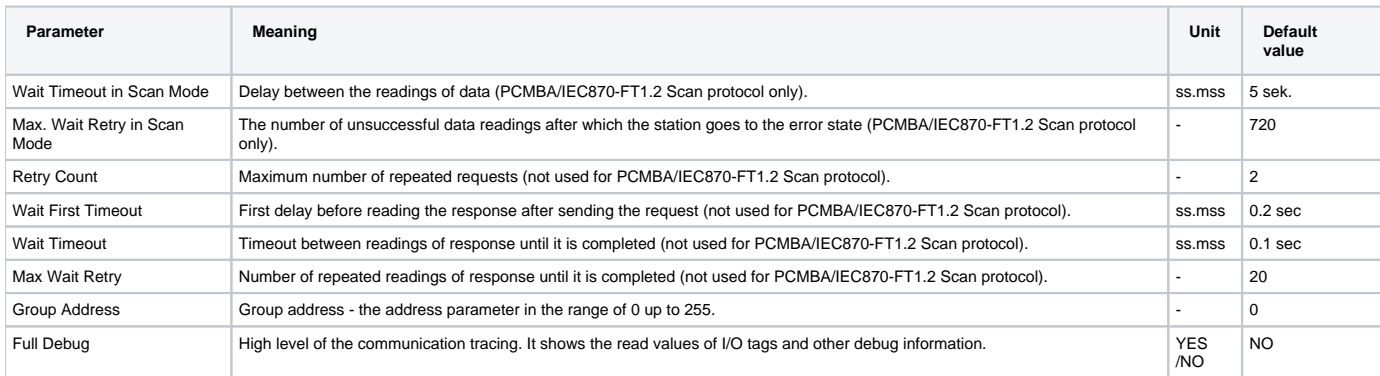

#### String containing the protocol parameters is being defined as follows:

Key\_word=value;Key\_word=value; ...

#### Example:

 $WT = 100; MWR = 20;$ 

If there is used a keyword with an invalid value in the initialization string, there will be used corresponding default value according the table 1.

**Note:** As protocol PCMBA/IEC870-FT1.2 Scan is passive (it monitors the communication), start of data and checking their values can take longer. A complete recovery of all values should be done at the latest within 24 hours. To speed up this process, you can ask the SPP control center for priority data reading from the control station. If any data do not come for a period more than WT \* MWR, all values become invalid and station switches to HARDERR state.

## <span id="page-1-0"></span>**I/O tag configuration**

I/O tag values: **Ai, Di, Ao, Dout** (PCMBA/IEC870-FT1.2) resp. **Ai, Di** (PCMBA/IEC870-FT1.2 Scan).

The supplier should provides you with the addresses for the measurement. The addresses for analog or integer values are the numbers in the range 0 up to 255. The binary values are set in the form "Address.Offset", e.g. "10.1". The Address is the number in the range 0 up to 255 and offset from 0 up to 15.

## <span id="page-1-1"></span>**Changes and problems**

The error messages, mentioned below, may occur during the start or communication. It is recommended to activate the monitoring of communication in the configuration of line for easier identification of problem. You can choose it from these levels:

- Monitor (at least)
- Monitor & Disk (recommended)
- Disk (recommended)

When you set "Monitor & Disk" or "Disk", the file "line\_name.LOG" occurs in the subdirectory "\TRACE" in application directory on the computer with the running communication process. This file contains all the debug and error messages.

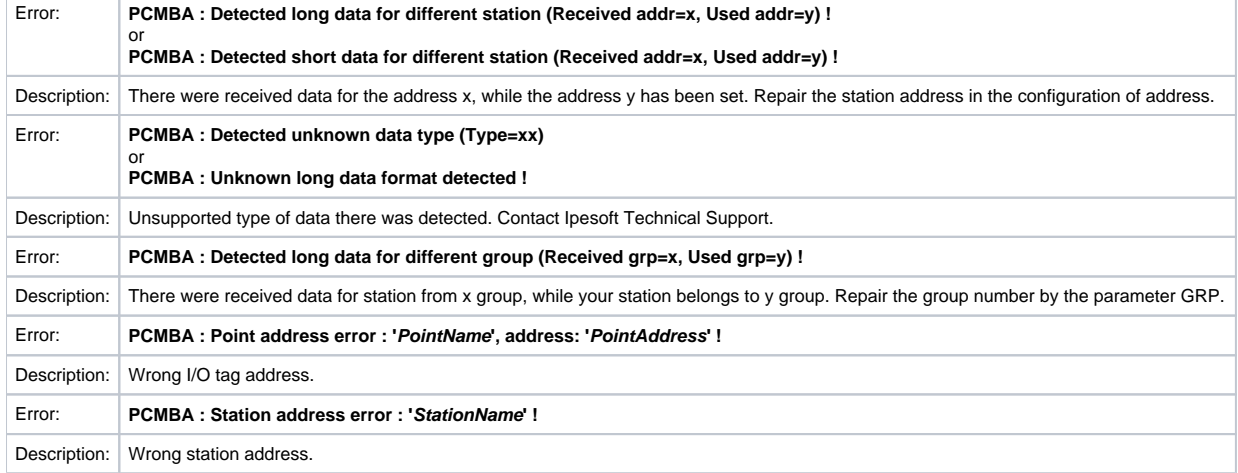

#### <span id="page-1-2"></span>**Literature**

-

-

## <span id="page-1-3"></span>**Changes and modifications**

## <span id="page-1-4"></span>**Document revisions**

Ver. 1.0 - October 29, 2002 - Creation of document

(ï) **Related pages:**

[Communication protocols](https://doc.ipesoft.com/display/D2DOCV12EN/Communication+Protocols)